### **Спецификация**

**на Товар** 

#### **«Микроскоп сканирующий зондовый СММ-2000»**

#### **1. Описание Товара:**

Код ОКПД: 33.20.61 (Микроскопы, кроме микроскопов оптических)

Код ОКПД-2: 26.51.61.110 (Микроскопы, кроме микроскопов оптических)

Код ОКП: 394331 (Приборы электронные для линейных измерений высокой точности)

Код ОКВЭД: 33.20.6 (Производство прочих приборов и инструментов для измерения, контроля и испытаний, включая производство микроскопов, кроме оптических микроскопов)

Код ОКВЭД-2: 26.51.6 (Производство прочих приборов, датчиков, аппаратуры и инструментов для измерения, контроля и испытаний)

Номер в Госреестре средств измерений РФ: 46918 (свидетельство, описание типа и методика поверки прилагаются)

#### **2. Назначение Товара:**

Предназначен для измерений геометрических и физических параметров топографии поверхности образцов с нанометровым пространственным разрешением в условиях естественной атмосферы, без вакуумирования, а по необходимости в газовой, вакуумной, плазменной, магнитно-полевой и радиационных средах, в том числе in-situ в технологических процессах в данных средах. В модификации СММ-2000-К является учебно-методическим пособием для проведения учебных занятий по зондовой микроскопии в ВУЗ-ах, а также в детских образовательных центрах для школьников 7-11 классов. Область применения: научно-исследовательские лаборатории, метрологические центры, технологический контроль, учебные лаборатории, образовательные центры.

#### **3. Комплектация Товара:**

(не менее чем по Государственному реестру средств измерений Российской Федерации №46918)

- 3.1. Измерительная головка со встроенными сканером, электроникой и виброподвеской 1шт.;
- 3.2. Блок управления 1шт.;
- 3.3. Блок питания 1шт.;
- 3.4. Интерфейсная плата 1 шт.;
- 3.5. Соединительные кабели 3шт.;
- 3.6. Мера калибровочная по Государственному реестру средств измерений РФ №46672 1шт.;
- 3.7. Набор ЗИП, содержащий второй сканер и набор зондов 1шт.;
- 3.8. Управляющий компьютер 1 шт.;
- 3.9. Программное обеспечение для управления и обработки данных (на DVD-диске) 1шт.;

3.10. Паспорт (на русском языке, содержащий методику поверки) – 1шт.;

3.11. Заверенные заводом-изготовителем копии свидетельств о внесении в Государственный реестр средств измерений микроскопа и меры – 2шт.

#### **4. Технические параметры Товара:**

(не менее чем по Государственному реестру средств измерений Российской Федерации №46918): 4.1. Рабочие среды измерительной головки:

- 4.1.1. естественная атмосфера, температура от 10°С до 30°С, влажность до 95%
- 4.1.2. газовая среда: атмосферные и инертные газы, влажность до 95%, давление до 20 атмосфер
- 4.1.3. вакуум, в том числе высокий вакуум: давление атмосферного до  $10^{-9}$  мбар
- 4.1.4. плазма инертных газы с ионными потоками различных материалов плотностью до 1 Ампер/ $M^2$
- 4.1.5. магнитные поля напряженностью до 10 Э
- 4.1.6. радиация: перчаточные и горячие камеры исследовательских реакторов РФ
- 4.2. Режимы работы измерительной головки: с готовыми образцами (ex-situ), а также in-situ в технологических процессах в вышеуказанных рабочих средах
- 4.3. Точность выхода на ту же точку наблюдения на образце после его снятия, ex-situ обработки в других технологических установках и обратной установки образца в микроскоп, нм, не более: 1
- 4.4. Число циклов допускаемой сервисной сборки-разборки измерительной головки, не менее: 1000
- 4.5. Диапазон измерений по осям X и Y, мкм, не менее:  $0.0003 30$
- 4.6. Диапазон измерений по оси Z, мкм, не менее:  $0.0002 3$
- 4.7. Базовые измерительные режимы не менее трех:
	- 4.7.1. Сканирующая туннельная микроскопия (STM)
	- 4.7.2. Атомно-силовая контактная микроскопия (AFM)
	- 4.7.3. Вибрационная (бесконтактная и полуконтактная) атомно-силовая микроскопия (VAFM)
- 4.8. Дополнительные измерительные режимы не менее 26:
	- 4.8.1. Сканирующая туннельная микроскопия постоянной высоты (CH-STM)
	- 4.8.2. Сканирующая туннельная спектроскопия (STS-STM),
	- 4.8.3. Сканирующая туннельная микроскопия электролюминесцентных свойств образца (EL-STM)
	- 4.8.4. Спин-поляризованная сканирующая туннельная микроскопия малых магнитных полей (SP-STM)
	- 4.8.5. Литография в режиме сканирующей туннельной микроскопии (STM-LIT)
	- 4.8.6. Атомно-силовая микроскопия постоянной высоты (CH-AFM)
	- 4.8.7. Атомно-силовая микроскопия высоких магнитных полей образца (M-AFM)
	- 4.8.8. Атомно-силовая микроскопия электропроводности и электрических потенциалов образца (EAFM)
	- 4.8.9. Атомно-силовая микроскопия теплопроводности и температуры образца (T-AFM)
	- 4.8.10. Атомно-силовая микроскопия тензора пьезосвойств и магнитострикции образца (PF-AFM)
	- 4.8.11. Атомно-силовая микроскопия упругих свойств образца (FM-AFM)
	- 4.8.12. Атомно-силовая микроскопия трения на поверхности образца (LF-AFM)
	- 4.8.13. Атомно-силовая микроскопия вертикальной вязкости образца (VV-AFM)
	- 4.8.14. Атомно-силовая микроскопия латеральной вязкости поверхности образца (LV-AFM)
	- 4.8.15. Атомно-силовая микроскопия адгезионных свойств образца (AD-AFM)
	- 4.8.16. Атомно-силовая микроскопия акустических свойств образца (A-AFM)
	- 4.8.17. Атомно-силовая микроскопия электрических полей на поверхности образца (EF-AFM)
	- 4.8.18. Литография в режиме атомно-силовой микроскопии (AFM-LIT)
	- 4.8.19. Вибрационная атомно-силовая микроскопия постоянной высоты (СH-VAFM)\
	- 4.8.20. Вибрационная атомно-силовая микроскопия фазового контраста (PH-VAFM)
	- 4.8.21. Вибрационная атомно-силовая микроскопия пьезосвойств и магнитострикции образца (PF-VAFM)
	- 4.8.22. Вибрационная атомно-силовая микроскопия средних магнитных полей образца (M-VAFM)
	- 4.8.23. Вибрационная атомно-силовая микроскопия электрических потенциалов образца (EP-VAFM)
	- 4.8.24. Вибрационная атомно-силовая микроскопия емкостей поверхности образца (C-VAFM)
	- 4.8.25. Вибрационная атомно-силовая микроскопия зарядов и потенциалов поверхности образца методом зонда Кельвина (KP-VAFM)
	- 4.8.26. Литография в режиме вибрационной атомно-силовой микроскопии (VAFM-LIT)
- 4.9. Предельное латеральное разрешение в базовом режиме сканирующей туннельной микроскопии (STM) по осям X и Y, нм, не более: 0.1, при этом гарантируется визуализация атомов углерода на образце пиролитического графита
- 4.10. Предельное латеральное разрешение в базовом режиме атомно-силовой контактной микроскопии (AFM) с использованием зондов с радиусом острия не более 2нм, по осям X и Y, нм, не более: 0.1, с возможностью визуализации атомов на образце слюды
- 4.11. Предельное латеральное разрешение в базовом режиме вибрационной атомно-силовой микроскопии (VAFM) с использованием зондов с радиусом острия не более 2нм, по осям X и Y, нм, не более: 0.3
- 4.12. Разрешение в остальных режимах, по осям X и Y, нм, не более:  $0.5 5$
- 4.13. Предельное разрешение по высотам рельефа, во всех режимах, нм, не более: 0.02
- 4.14.Два сканера с предельными размерами и глубинами кадра, X/Y/Z, мкм, не менее: 3/3/0,6 и 35/35/3
- 4.15. Предел метрологически допускаемой основной относительной погрешности измерений линейных размеров по осям X, Y и Z, не более: 10 нм  $\pm$  10 % измеряемого размера
- 4.16. Максимальный размер образцов, мм, не менее: 30 х 30; высота 15
- 4.17. Максимальная масса образца, г, не менее: 200
- 4.18. Предельные габариты и масса образца при использовании специальных столиков: размер не более 100х100мм, высота не более 80мм, масса не менее 1 кг.
- 4.19.Двигатель подвода образца: диапазон не менее 20мм, точность не более 1 нм
- 4.20.Двигатель смещения образца: диапазон не менее 4мм, точность не более 1 нм
- 4.21. Реализуемые функции программного обеспечения, не менее: трассирование/сканирование, кривые подвода и ВАХ, двух- и трехмерные кадры, настраиваемые палитры, измерения по сечениям, процентильные и матричные обработки; анализ шероховатостей ISO; Фурье, корреляционный, фрактальный, морфологический и гранулометрический анализы
- 4.22.Комплектация управляющего компьютера, не менее: двуядерный процессор Intel частота 2GHz/ память 2GB/ диск 500GB/ дисковод DVD/ клавиатура/ мышь/ монитор/ Windows 7
- 4.23.Возможность последующей доукомплектации микроскопа следующим дополнительным оборудованием:
	- 4.23.1. 10х-200х-кратным оптическим микроскопом с USB-выходом на компьютер для просмотра точки контакта зонда с образцом
	- 4.23.2. Системой усиления малых оптических сигналов от лавинного фотодиода или от фотоэлектронного умножителя (ФЭУ) для реализации режима сканирующей туннельной микроскопия электролюминесцентных свойств образца (EL-STM)
	- 4.23.3. Системой управления работой встречно-поляризованных лазеров для реализации режима спинполяризованной сканирующей туннельной микроскопия малых магнитных полей (SP-STM)
	- 4.23.4. Системой управления температурным нанодатчиком на конце острия зонда кантилевера для реализации режима атомно-силовой микроскопии теплопроводности и температуры образца (T-AFM)
	- 4.23.5. Системой подачи импульсных магнитных полей, состоящей из электромагнита и блока управления с управляющей программой - для получения магнитострикционных картин в режимах атомно-силовой микроскопии тензора пьезосвойств и магнитострикции образца (PF-AFM) и вибрационной атомно-силовой микроскопии пьезосвойств и магнитострикции образца (PF-VAFM)
	- 4.23.6. Системой синхронизации импульсов литографии в литографических режимах STM-LIT, AFM-LIT и VAFM-LIT с внешними приборами, обеспечивающими дополнительные условия литографии (импульсная подача газов, лазерного излучения, магнитных и электрических DC или ВЧ полей), а также с приборами анализа спектров токового испарения локальной точки образца для элементного анализа поверхности образцов
	- 4.23.7. Системой регулировки температурой образца с одним или двумя диапазонами регулировки: от 20С до +80С и от +20С до +150С, с точностью регулировки не хуже 0.1 градус, с раздельными держателями образцов для каждого из диапазонов регулировки и единым блоком управления с управляющей программой
	- 4.23.8. Системой магнетронного напыления «МАГ-2000» в составе магнетрона постоянного тока и блока управления для их внедрения в вакуумные посты с напуском аргона до  $10^{-4}$  мбар и возможности напыления тонких пленок со сплошностью от 10 Ангстрем из различных материалов на различные образцы как независимо, так и для возможности последующего изучения образцов в сканирующих электронных или зондовых микроскопах
	- 4.23.9. Высоковакуумной камерой с двухступенчатой форвакуумной откачкой с предельным вакуумом  $10<sup>-4</sup>$  мбар, контролем вакуума, поддержанием и/или импульсным напуском газов и системой из двух магнетронов для проведения in-situ наблюдений роста наноструктур при температуре образца от минус 100°С до +1200°С в условиях газовых сред, в процессах литографии или в процессах одновременного и/или поочередного магнетронного-ионного напыления на подложки различных материалов
	- 4.23.10. Сверхвысоковакуумной камерой с двухступенчатой мембранно-турбинной системой откачки с предельным вакуумом  $10^{-9}$  мбар, широкодиапазонным контролем вакуума, поддержанием и/или импульсным напуском газов и системой из двух магнетронов для проведения in-situ наблюдений роста наноструктур при температуре образца от минус  $100^{\circ}C$  до  $+1200^{\circ}C$  в условиях вакуума, напуска газов, в процессах литографии или в процессах одновременного и/или поочередного магнетронного-ионного напыления на подложки различных материалов
- 4.24. Габаритные размеры, мм, не более: измерительная головка 200х120х80, блок управления 160х100х50, блок питания 80х80х80; интерфейсная плата 120х120х20
- 4.25. Масса, кг, не более: измерительная головка 3; блок управления 0.5, блок питания 0.5; интерфейсная плата – 0.2
- 4.26. Напряжение питания, В: 200 240
- 4.27. Потребляемая мощность, включая управляющий компьютер, Вт, не более: 300

#### **5. Требования к поставляемому Товару:**

- Товар должен быть новым, т.е. не б/у и не восстановленным, год выпуска не ранее года поставки;

- Упаковка Товара должна быть осуществлена в тару завода-изготовителя;

- Товар должен сопровождаться заверенными заводом-изготовителем копиями свидетельств о внесении поставляемых средств измерений (микроскопа и калибровочной меры) в Государственный реестр средств измерений Российской Федерации.

 $\_$  ,  $\_$  ,  $\_$  ,  $\_$  ,  $\_$  ,  $\_$  ,  $\_$  ,  $\_$  ,  $\_$  ,  $\_$  ,  $\_$  ,  $\_$  ,  $\_$  ,  $\_$  ,  $\_$  ,  $\_$  ,  $\_$  ,  $\_$  ,  $\_$  ,  $\_$  ,  $\_$  ,  $\_$  ,  $\_$  ,  $\_$  ,  $\_$  ,  $\_$  ,  $\_$  ,  $\_$  ,  $\_$  ,  $\_$  ,  $\_$  ,  $\_$  ,  $\_$  ,  $\_$  ,  $\_$  ,  $\_$  ,  $\_$  ,

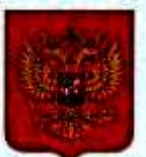

ФЕДЕРАЛЬНОЕ АГЕНТСТВО ПО ТЕХНИЧЕСКОМУ РЕГУЛИРОВАНИЮ И МЕТРОЛОГИИ

## **СВИДЕТЕЛЬСТВО**

об утверждении типа средств измерений

RU.C.27.004.A No 42785

Срок действия до 06 июня 2016 г.

НАИМЕНОВАНИЕ ТИПА СРЕДСТВ ИЗМЕРЕНИЙ Микроскопы сканирующие зондовые "СММ-2000"

**ИЗГОТОВИТЕЛЬ** Открытое акционерное общество (ОАО) "Завод ПРОТОН-МИЭТ", г. Москва, Зеленоград

РЕГИСТРАЦИОННЫЙ № 46918-11

ДОКУМЕНТ НА ПОВЕРКУ MN 46918-11

ИНТЕРВАЛ МЕЖДУ ПОВЕРКАМИ 2 года

Тип средств измерений утвержден приказом Федерального агентства по техническому регулированию и метрологии от 06 июня 2011 г. № 2604

Описание типа средств измерений является обязательным приложением к настоящему свидетельству.

Заместитель Руководителя Федерального агентства

В.Н.Крутиков

 $16.06$  2011 r.

Серия СИ

No 000721

#### ОПИСАНИЕ ТИПА СРЕДСТВА ИЗМЕРЕНИЙ **Микроскопы сканирующие зондовые «СММ-2000»**

#### **Назначение средства измерений**

Микроскопы сканирующие зондовые «СММ-2000» предназначены для измерений геометрических и физических параметров топографии поверхности образцов с нанометровым пространственным разрешением без их вакуумирования.

#### **Описание средства измерений**

Микроскопы сканирующие зондовые «СММ-2000» (рисунок 1), далее микроскопы, представляют собой стационарную измерительную систему и состоят из трех блоков: измерительной головки, блока управления и блока питания. Считывание информации осуществляется с помощью компьютера, который не входит в комплект поставки микроскопа.

Микроскоп «СММ-2000» обеспечивает работу как в режиме сканирующего туннельного микроскопа (СТМ), так и атомно-силового микроскопа (АСМ) с использованием различных методик зондовой микроскопии.

Принцип действия СТМ основан на квантовом эффекте туннелирования электронов через узкий потенциальный барьер между исследуемой проводящей поверхностью образца и острием микрозонда. Детектируя туннельный ток, протекающий при постоянном электрическом смещении между микрозондом и образцом, получают информацию о топографии проводящей поверхности в атомном масштабе. При работе в режиме АСМ осуществляется измерение силы, действующей на острие микрозонда со стороны исследуемой поверхности, как проводящих, так и диэлектрических сред. Поддерживая с помощью обратной связи постоянной силу взаимодействия между микрозондом и поверхностью образца, регистрируют положение острия микрозонда, что позволяет получить трехмерное изображение топографии поверхности.

 Микроскопы, работая в режимах сканирующего атомно-силового или сканирующего туннельного микроскопов, позволяют дополнительно воздействовать зондом на поверхность и снимать дополнительные сигналы взаимодействия зонда и поверхности, в том числе за счет подключения оператором различных внешних приборов, отражая при этом не только геометрические, но и физические параметры поверхности объекта.

В состав микроскопов входит специализированное программное обеспечение, идентификационные данные которого приведены ниже.

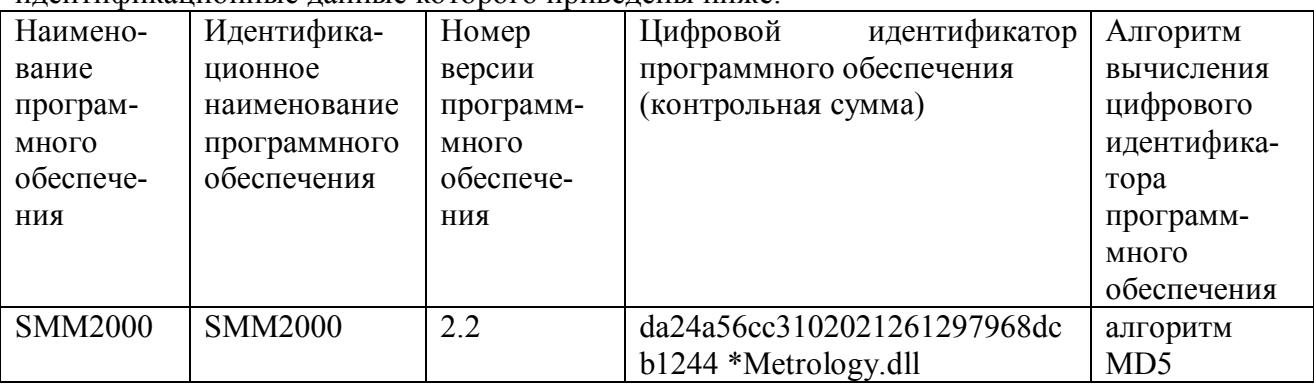

Уровень защиты программного обеспечения от непреднамеренных и преднамеренных изменений в соответствии с МИ 3286-2010 соответствует уровню «С». Блок управления и блок питания микроскопа защищены от несанкционированного доступа за счет опломбирования крышек их корпусов.

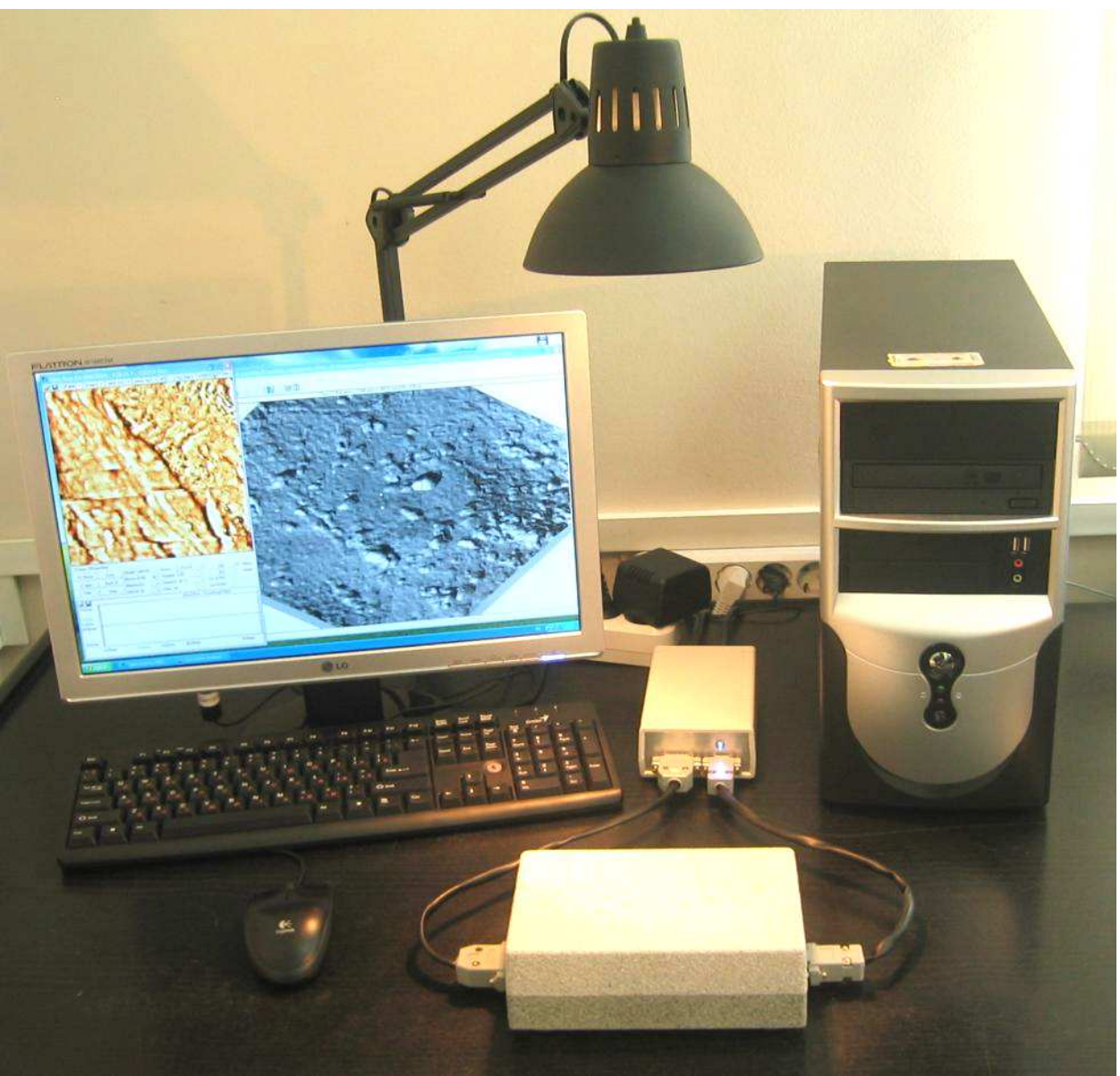

Рисунок 1 - Микроскоп сканирующий зондовый «СММ-2000», общий вид

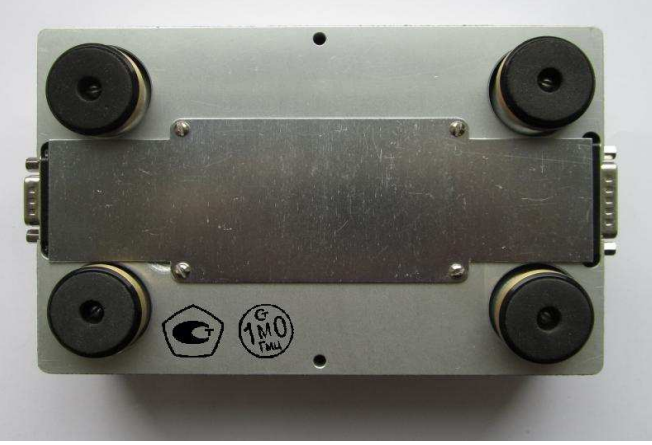

Рисунок 2 - Микроскоп сканирующий зондовый «СММ-2000», измерительная головка, вид снизу; указаны места нанесения знака утверждения типа и поверительного клейма

#### **Метрологические и технические характеристики**

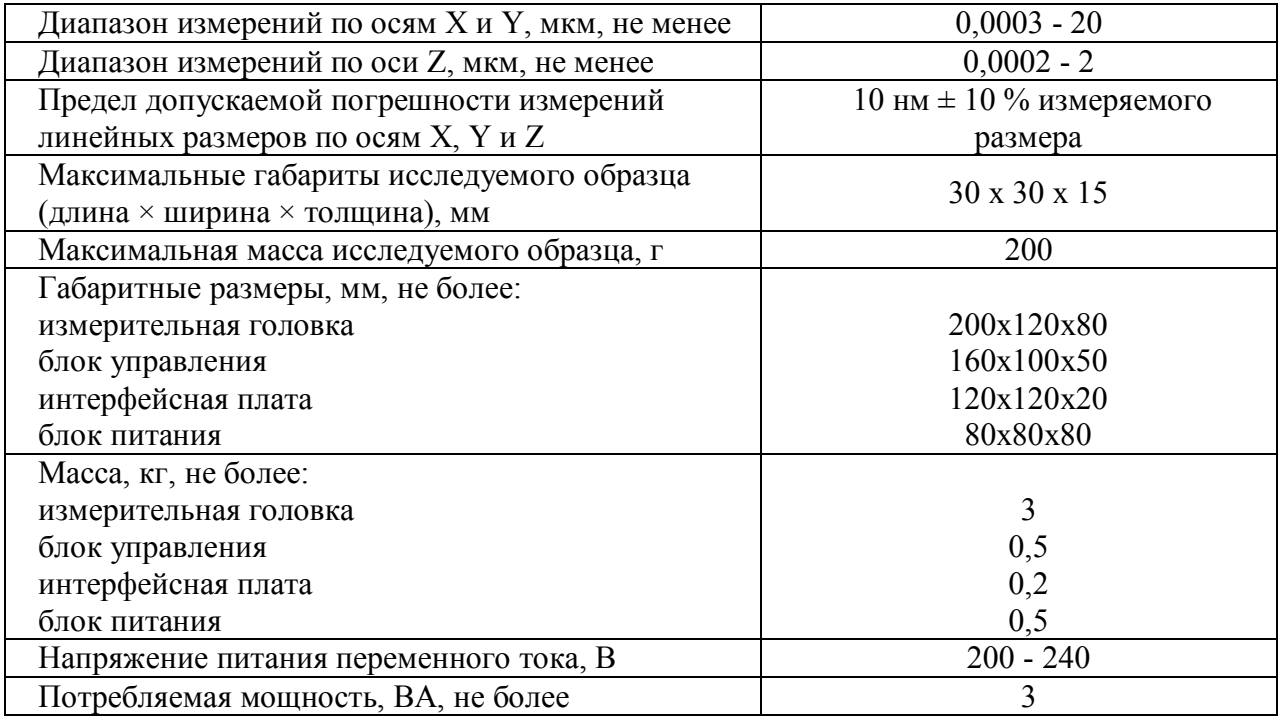

Рабочие условия: температура окружающего воздуха 20±2 °С.

#### **Знак утверждения типа**

Знак утверждения типа наносится на корпус блока измерительной головки микроскопа снизу методом наклейки и на титульный лист паспорта методом печати.

#### **Комплектность средства измерений**

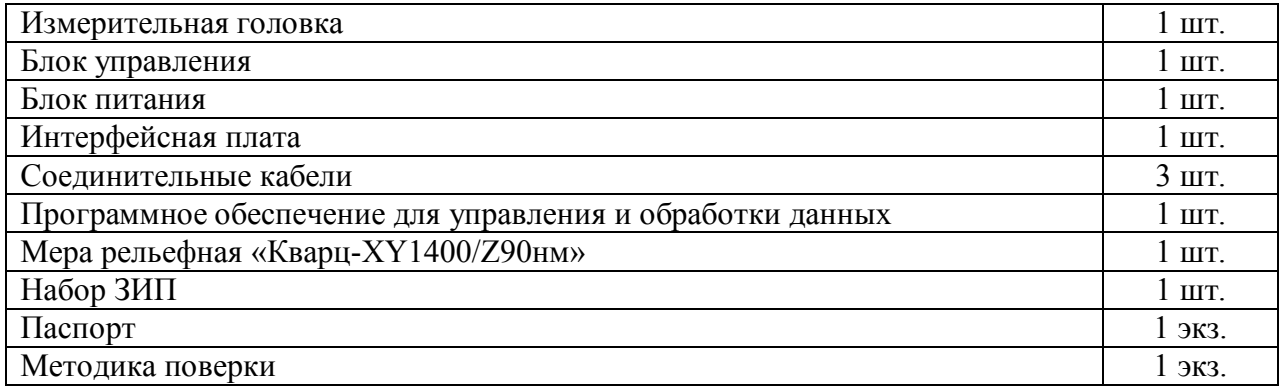

**Поверка** осуществляется по документу «Микроскопы сканирующие зондовые «СММ-2000». Методика поверки», утвержденному ГЦИ СИ ФГУП «ВНИИМС» в 2011 году.

Основные средства поверки:

Мера рельефная «Кварц-XY1400/Z90нм» (ГР 46672-11)

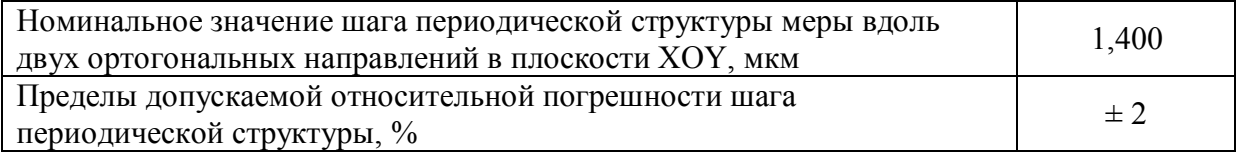

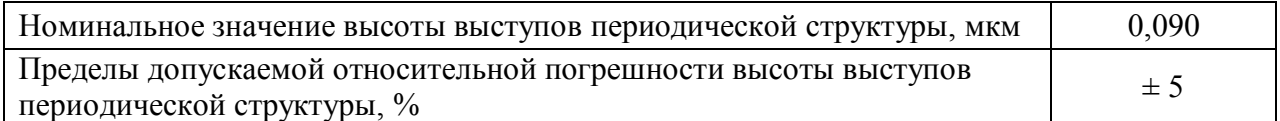

#### **Сведения о методиках (методах) измерений**

«Микроскопы сканирующие зондовые «СММ-2000». Паспорт», раздел 8.

#### **Нормативные и технические документы, устанавливающие требования к микроскопам сканирующим зондовым «СММ-2000»**

Микроскопы сканирующие зондовые «СММ-2000». Технические условия ТУ 4431- 002-70281271-2011

#### **Рекомендации по областям применения в сфере государственного регулирования обеспечения единства измерений**

Применяются при осуществлении деятельности в области здравоохранения; осуществлении ветеринарной деятельности; осуществлении деятельности в области охраны окружающей среды; выполнении работ по оценке соответствия промышленной продукции и продукции других видов, а также иных объектов установленным законодательством Российской Федерации обязательным требованиям.

#### **Изготовитель**

Открытое акционерное общество (ОАО) «Завод ПРОТОН-МИЭТ», 124498, Москва, г. Зеленоград, проезд 4806, д. 5, стр. 20.

#### **Испытательный центр**

ГЦИ СИ ФГУП «ВНИИМС», аттестат аккредитации № 30004-08 119361, Москва, Г-361, ул. Озерная, 46.

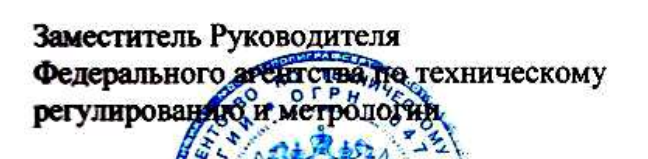

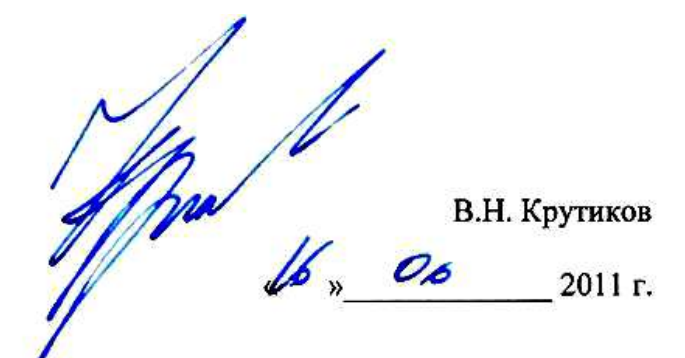

Открытое акционерное общество **«Завод ПРОТОН-МИЭТ»** 

# **МИКРОСКОПЫ СКАНИРУЮЩИЕ ЗОНДОВЫЕ «СММ-2000»**

## **МЕТОДИКА ПОВЕРКИ**

Москва – 2011

Настоящая методика поверки распространяется на микроскопы сканирующие зондовые СММ-2000, в дальнейшем микроскопы, и устанавливает методы и средства первичной и периодической поверок.

Периодичность поверки – один раз в два года.

Таблица 1.

#### 1 ОПЕРАЦИИ ПОВЕРКИ

При проведении поверки должны быть выполнены операции, указанные в таблице 1. Операции поверки проводятся аккредитованными метрологическими службами.

В случае отрицательного результата при проведении одной из операций поверку прекращают, а микроскоп признают не прошедшим поверку.

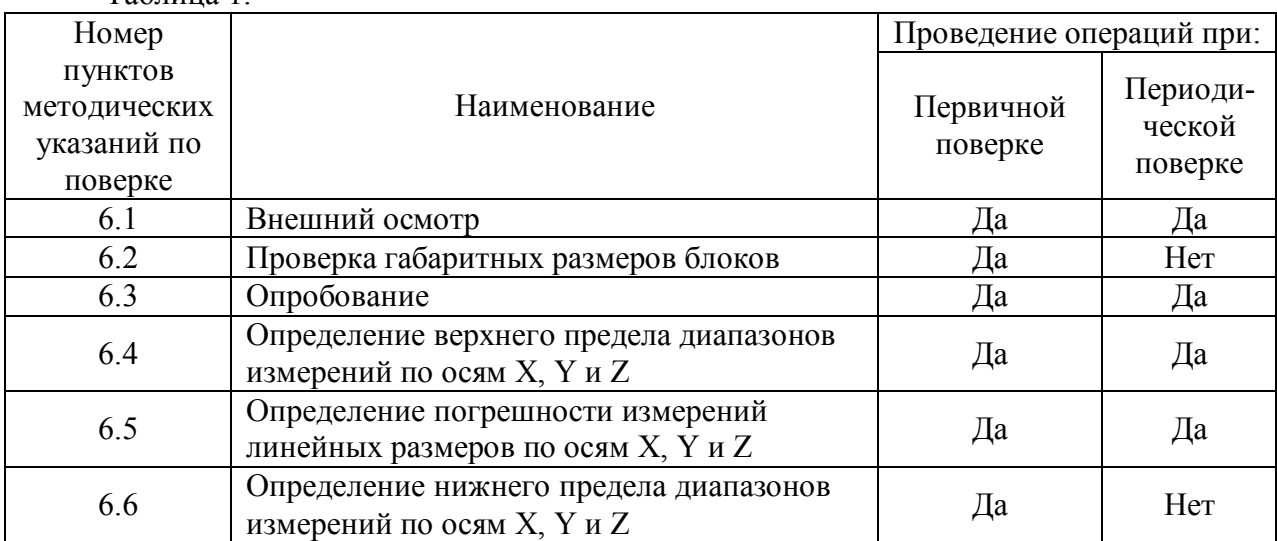

#### 2 СРЕДСТВА ПОВЕРКИ

При проведении поверки используют средства, указанные в таблице 2. Таблица 2.

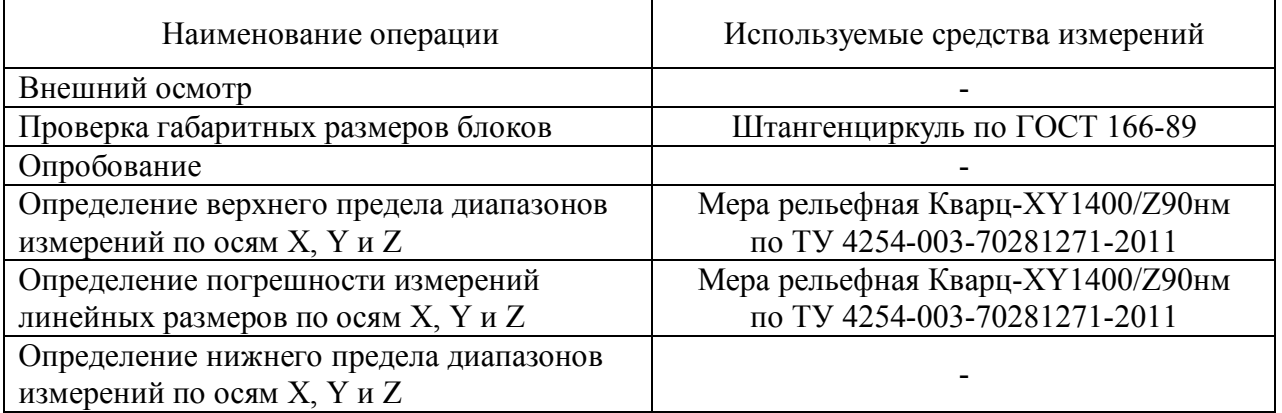

Допускается применять другие соответствующие по точности средства измерений, вновь разработанные или находящиеся в обращении, прошедшие поверку в органах государственной метрологической службы.

#### **3 ТРЕБОВАНИЯ К КВАЛИФИКАЦИИ ПОВЕРИТЕЛЯ**

К проведению поверки и обработке результатов измерений допускаются лица, имеющие квалификацию государственного или ведомственного поверителя, изучившие устройство и принцип работы аппаратуры по эксплуатационной документации.

#### 4 ТРЕБОВАНИЯ БЕЗОПАСНОСТИ

При проведении поверки должны быть соблюдены требования ГОСТ 12.3.019-80. Освещенность рабочего места поверителя должна соответствовать требованиям санитарных правил СП 2.2.1.1312-03. Для безопасности при проведении поверки необходимо соблюдать указанные в паспорте на микроскоп условия по эксплуатации.

#### 5 УСЛОВИЯ ПОВЕРКИ И ПОДГОТОВКА К НЕЙ

При проведении поверки должны быть соблюдены нормальные условия по ГОСТ 8.395-80, температура окружающего воздуха 20±2°С. Микроскоп, представленный на поверку, должен быть снабжена паспортом и методикой поверки. Поверяемый микроскоп и средства поверки следует подготовить к работе в соответствии с технической документацией на них, а также выдержать их в помещении, где проводят поверку, не менее 12 часов при температуре (20±2) °С.

#### 6 ПРОВЕДЕНИЕ ПОВЕРКИ

6.1 Внешний осмотр микроскопа проводят путем визуального контроля на соответствие упаковки, комплектности и внешнего вида требованиям ТУ и паспорта.

6.2 Проверку габаритных размеров блоков проводят с помощью штангенциркуля по ГОСТ 166-89. При измерении следует соблюдать осторожность и не повредить микроскоп.

6.3 Опробование микроскопа проводят путем его подготовки к работе согласно паспорту и п.5 настоящей методики поверки.

6.4 Определение верхнего предела диапазонов измерений по осям X, Y и Z выполняют с помощью поверенного средства измерений типа «Мера рельефная Кварц-XY1400/Z90нм» в следующей последовательности:

6.4.1 В микроскоп в качестве образца устанавливается средство поверки, далее мера, по возможности с минимальным перекосом по отношению к держателю образца.

6.4.2 В соответствии с паспортом нажатиями левой кнопки мыши на центральной области кадра при нажатой кнопке «лупа» выбирается такой минимальный размер кадра, каждая сторона которого в 5 раз больше шага меры, и таким образом обязательно вместит в себя массив из 3х3 (всего 9 штук) полных периодических элементов рельефа меры.

6.4.3 В соответствии с паспортом проводится процедура получения кадра - установка параметров сканирования, подвод, сканирование и постобработка.

6.4.4 По полученному кадру, с использованием функции измерения по сечениям, производится оценка перекоса установки меры (рисунок 1). Для этого необходимо провести сечение, касательное к изображениям периодических элементов рельефа меры по оси X, и оценить отображаемый при этом под кадром угол этого сечения с осью X кадра. В случае если число величина этого угла в градусах превышает половину от указанного в паспорте числа процентов допускаемой погрешности измерений линейных размеров по осям  $X$  и  $Y$ , с учетом метода приближенного вычисления синусов малых углов через величину самих углов, дальнейшие измерения метрологических параметров микроскопа становятся некорректными, и пункты 6.4.1, 6.4.3 и 6.4.4, начиная с переустановки меры, необходимо выполнить заново.

6.4.5 Полученный без перекоса кадр анализируется на содержание полных 9 периодических элементов рельефа меры. Если кадр способен вместить их, но смещен, нажатием правой и далее левой кнопки мыши кадр смещается так, чтобы заново полученный кадр вмещал эти элементы без смещения. Если кадр не вмещает 9 элементов, нажатиями правой кнопки его нужно увеличить, а если вмещает более чем 5х5 (более 25 шт.) этих элементов, кадр надо уменьшить нажатиями левой кнопки мыши – до того итогового минимального размера, при котором он вмещает 9 элементов (рисунок 1). После выполненной коррекции смещения и размера кадра в соответствии с паспортом проводится повторная процедура получения кадра - установка параметров сканирования, подвод, сканирование и постобработка.

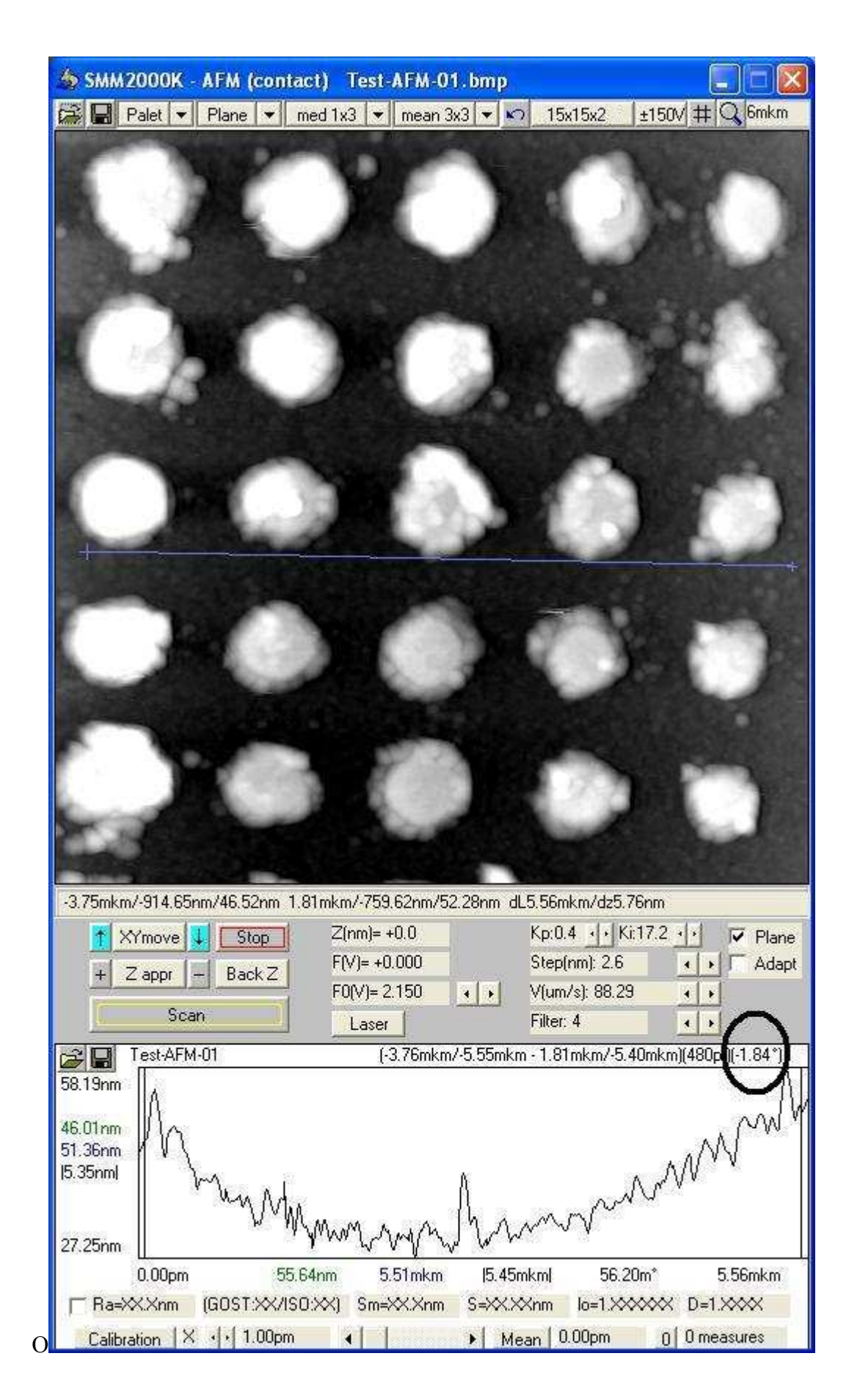

Рисунок 1 – Типичный пример оценки перекоса установки меры и правильности выбора размера кадра, кружком отмечено место индикации угла

6.4.6 По полученному кадру, с использованием функции измерения по сечениям, производится все 12 доступных по 9 центральным элементам меры измерений шага меры (рисунок 2) по оси X между правым-правым и левым-левым краями всех элементов, с нажатием кнопки «Mean» после каждого измерения. В результате справа от кнопки «Mean» индицируется среднее измеренное значение шага меры по оси X. Предварительно, до первого нажатия кнопки «Mean», необходимо обнулить счетчик нажатий кнопки «Mean» нажатием кнопки «0» справа неё, и установить калибровку по «X» перебором кнопками справа от кнопки «Calibration».

6.4.7 Справа от кнопки «Calibration» выбирается ось «X» и заносится шаг меры по X. Нажатием на кнопку «Calibration» производится программная перекалибровка микроскопа по оси X. При этом среднее значение «Mean» становится равным шагу меры по X, а над кадром изменяется поле сканера по X.

6.4.8 Аналогично, по тому же кадру, производится все 12 доступных по 9 центральным элементам меры измерений шага меры (рисунок 3) по оси Y между верхнимверхним и нижним-нижним краями всех элементов, с нажатием кнопки «Mean» после каждого измерения. В результате справа от кнопки «Mean» индицируется среднее измеренное значение шага меры по оси Y. Предварительно, до первого нажатия кнопки «Mean», необходимо обнулить счетчик нажатий кнопки «Mean» нажатием кнопки «0» справа неё, и установить калибровку по «Y» перебором кнопками справа от кнопки «Calibration»;

6.4.9 Так же, справа от кнопки «Calibration» выбирается ось «Y» и заносится шаг меры по Y. Нажатием на кнопку «Calibration» производится программная перекалибровка микроскопа по оси Y. При этом среднее значение «Mean» становится равным шагу меры по  $Y$ , а нал калром изменяется поле сканера по  $Y$ .

6.4.10 Аналогично, по тому же кадру, производится все 24 доступных по 9 центральным элементам меры измерений высоты периодических элементов рельефа меры (рисунок 4) по оси Z по сечениям вдоль X и Y и измерениям разницы высот между центром элемента и серединой промежутка между элементами в сторону соседнего из 9-ти элементов или в сторону центра кадра, с нажатием кнопки «Mean» после каждого измерения. В результате справа от кнопки «Mean» индицируется среднее измеренное значение высоты элементов меры по оси Z. Предварительно, до первого нажатия кнопки «Mean», необходимо обнулить счетчик нажатий кнопки «Mean» нажатием кнопки «0» справа неё, и установить калибровку по «Z» перебором кнопками справа от кнопки «Calibration».

6.4.11 Так же, справа от кнопки «Calibration» выбирается ось «Z» и заносится значение средней высоты элементов рельефа меры. Нажатием на кнопку «Calibration» производится программная перекалибровка микроскопа по оси Z. При этом среднее значение «Mean» становится равным высоте элементов меры по Z, а над кадром изменяется поле сканера по Z.

6.4.12 Полученные в результате проведения операции по определению верхнего предела диапазонов измерений по осям X, Y и Z значения поля сканера по X, Y и Z записываются в протокол испытаний в качестве верхнего предела диапазона измерений по X, Y и Z, с занесением записи «да» в графу «соответствие» этой операции в том случае, если эти значения не меньше чем значения верхнего предела диапазонов измерений по осям X, Y и Z по паспорту на микроскоп.

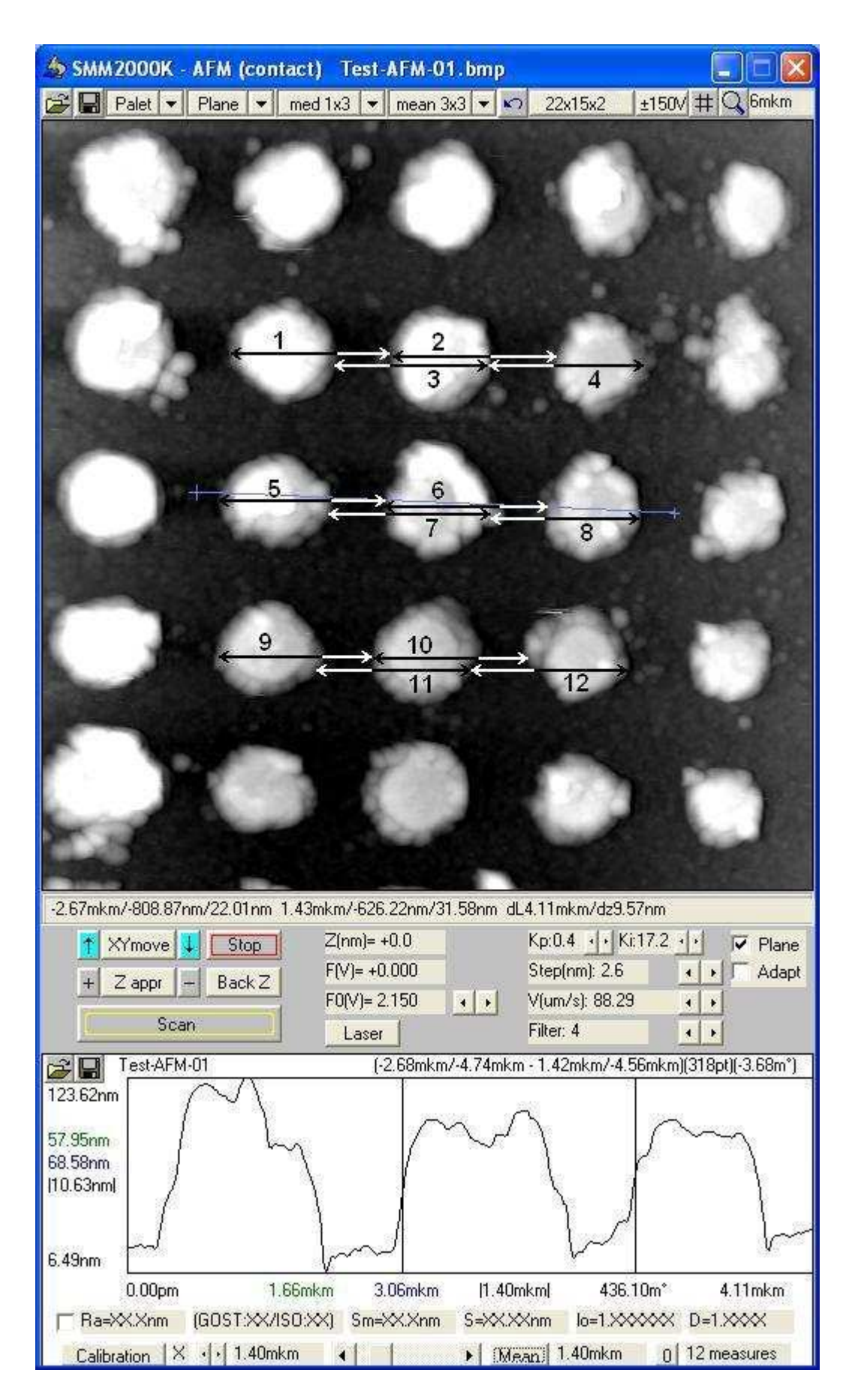

Рисунок 2 – Рекомендуемая схема измерений шага меры по оси Х

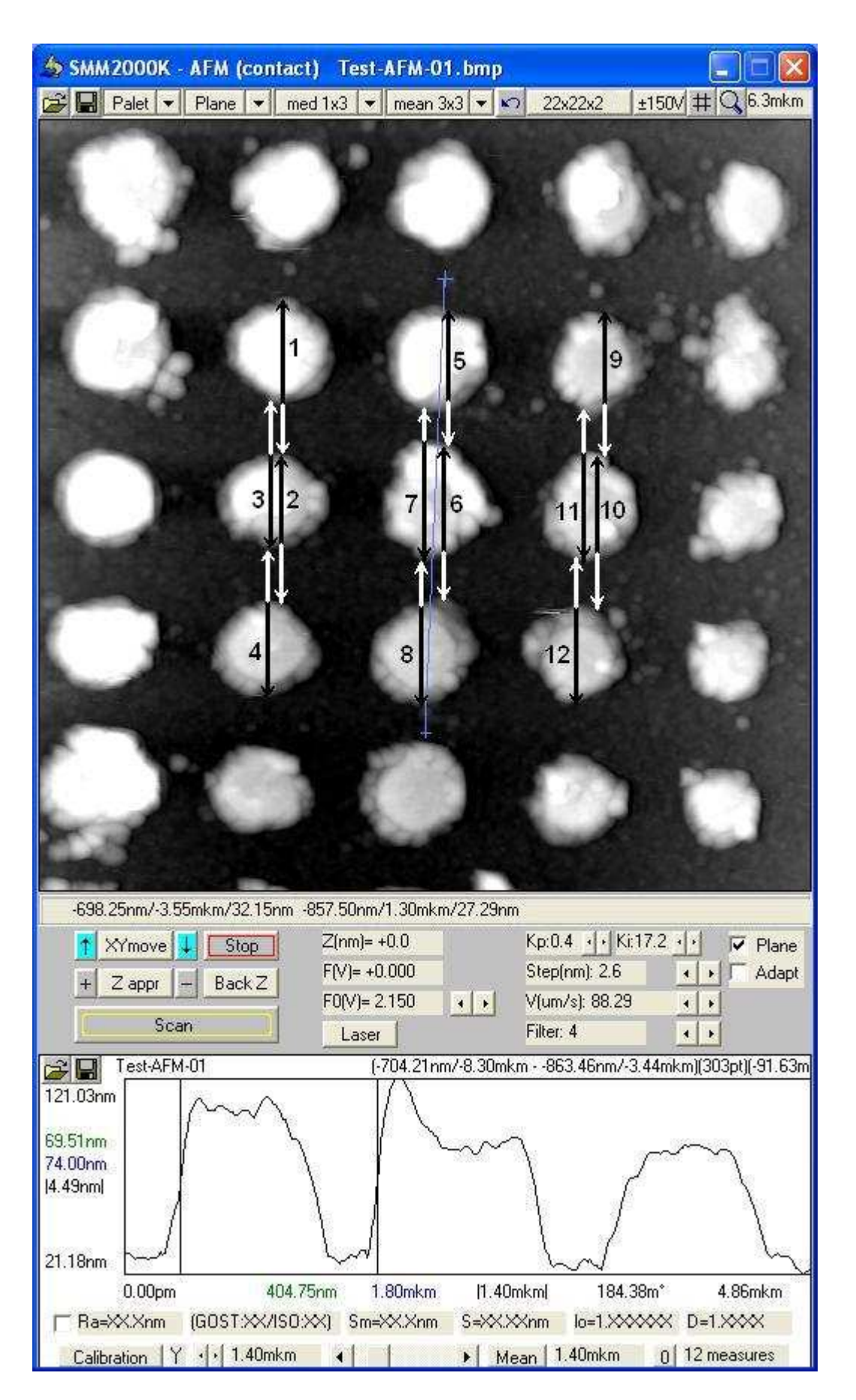

Рисунок 3 – Рекомендуемая схема измерений шага меры по оси Y

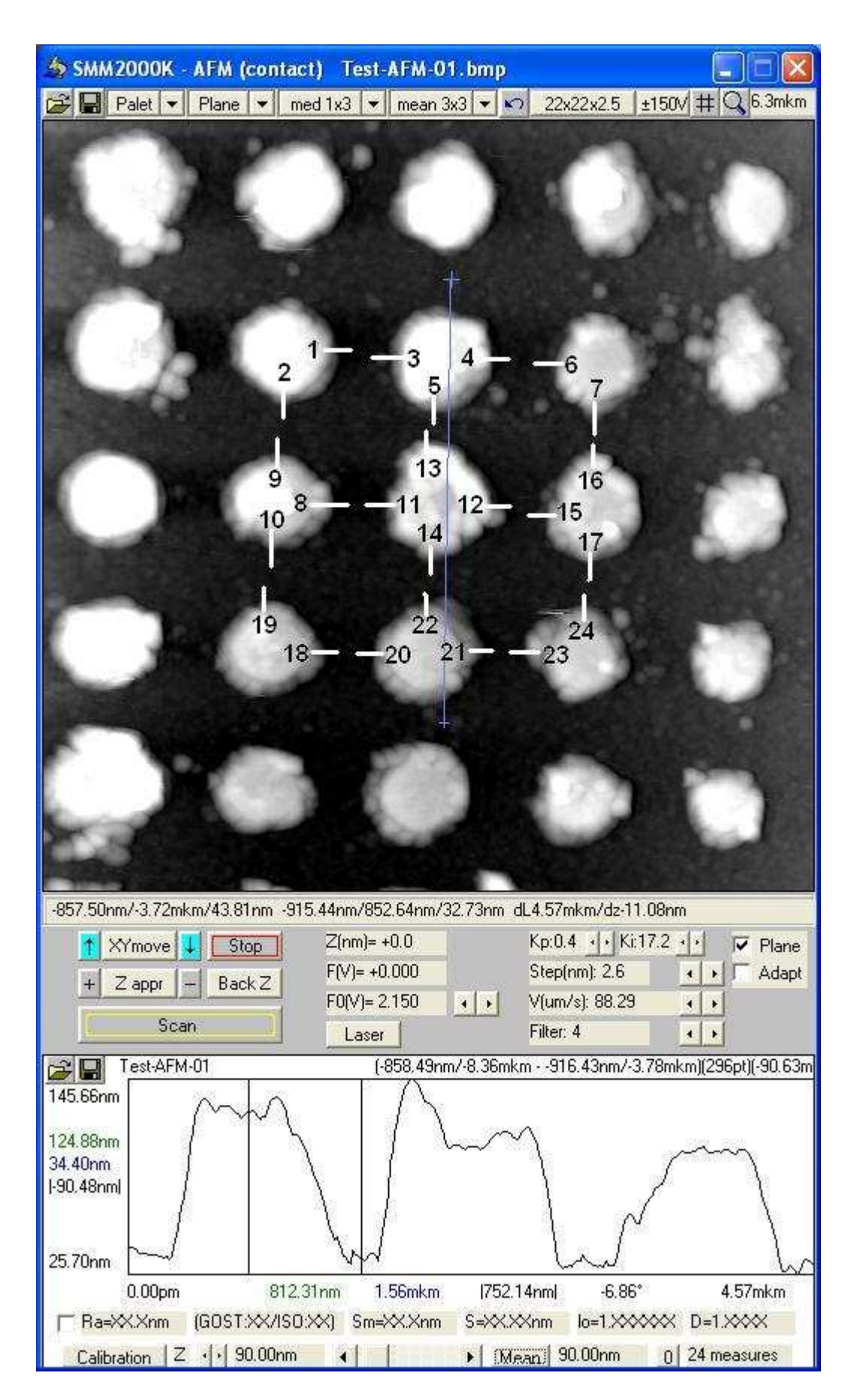

Рисунок 4 - Рекомендуемая схема измерений высоты периодических элементов по оси Z

6.5 Определение погрешности измерений линейных размеров по осям X, Y и Z выполняют с помощью того же поверенного средства измерений типа «Мера рельефная Кварц-XY1400/Z90нм» после 10 - 15 минутного перерыва после предыдущей операции определения верхнего предела диапазонов измерений по осям X, Y и Z в следующей последовательности:

6.6.1 В соответствии с паспортом проводится повторная процедура получения кадра без снятия меры с теми же размерами кадра - установка параметров сканирования, подвод, сканирование и постобработка. Полученный кадр будет отличаться от кадра, полученного при проведении операции определения верхнего предела диапазонов измерений по осям  $X, Y$ и Z, на величину погрешностей микроскопа в виде дрейфов механики и электронных схем микроскопа за 10 – 15 минут перерыва после предыдущей операции определения верхнего предела диапазонов измерений по осям X, Y и Z, а также на величину погрешностей, связанных с модификацией рельефа образца (в данном случае меры) зондом микроскопа. Все эти погрешности будут автоматически включены в рассмотрение при определении погрешности в настоящей операции.

6.6.2 По полученному кадру, с использованием функции измерения по сечениям, поочередно производятся все 12 доступных по 9 центральным элементам меры измерений шага меры Xi (рисунок 2) по оси X между правым-правым и левым-левым краями всех элементов, с записью этих значений в 12 соответствующих ячеек протокола испытаний.

6.6.3 Аналогично, по тому же кадру, производятся все 12 доступных по 9 центральным элементам меры измерений шага меры Yi (рисунок 3) по оси Y между верхним-верхним и нижним-нижним краями всех элементов, с записью этих значений в 12 соответствующих ячеек протокола испытаний.

6.6.4 Аналогично, по тому же кадру, производится все 24 доступных по 9 центральным элементам меры измерений высоты периодических элементов рельефа меры Zi (рисунок 4) по оси Z по сечениям вдоль X и Y и измерениям разницы высот между центром элемента и серединой промежутка между элементами в сторону соседнего из 9-ти элементов или в сторону центра кадра, с записью этих значений в 24 соответствующие ячейки протокола испытаний.

6.6.5 Рассчитывается и заносится в протокол среднеквадратическое отклонение измерений шагов меры по оси X, вычисленное по формуле:

$$
\alpha x = \sqrt{\frac{\sum_{i=1}^{N} (Xi - \overline{X})^2}{N}}, \text{ rge N} = 12,
$$

а *X* - номинальное значение шага периодической структуры меры вдоль X.

6.6.6 Аналогично рассчитывается и заносится в протокол среднеквадратическое отклонение измерений шагов меры по оси Y, вычисленное по формуле:

$$
\sigma y = \sqrt{\frac{\sum_{i=1}^{N} (Y_i - \overline{Y})^2}{N}}, \text{ rge N} = 12,
$$

а *Y* - номинальное значение шага периодической структуры меры вдоль Y.

6.6.7 Аналогично рассчитывается и заносится в протокол среднеквадратическое отклонение измерений высоты выступов периодической структуры меры по оси Z, вычисленное по формуле:

$$
\sigma z = \sqrt{\frac{\sum_{i=1}^{N} (Z_i - \overline{Z})^2}{N}}, \text{ rge N} = 24,
$$

а  $\overline{Z}$  - номинальное значение высоты периодических элементов рельефа меры по Z.

6.6.8 Внесенные в протокол среднеквадратические погрешности σ*x* , σ*y* и <sup>σ</sup>*z* сравниваются с приведенными в паспорте на микроскоп значениями пределов погрешности измерения линейных размеров по осям X, Y и Z и в случае соответствия им в графах протокола «Соответствие (да/нет)» вносится запись «да», в противном случае вносится запись «нет».

6.6 Определение нижнего предела диапазонов измерений по осям X, Y и Z выполняют с помощью установочного образца из пиролитического графита в следующей последовательности:

6.6.1 В микроскоп в соответствии с паспортом устанавливается установочный образец.

6.6.2 В соответствии с паспортом проводится процедура получения кадра - установка параметров сканирования, подвод, сканирование и постобработка. Размер кадра может быть выбран в широких пределах – от 0.2 х 0.2 до 1 х 1 мкм, главное, чтобы на кадры были видны несколько ступенек (рисунок 5).

6.6.3 По полученному кадру проводятся произвольные сечения хорошо просматриваемых на кадре ступенек и находится одна из ступенек минимальной высоты. На рисунке 5 такая ступенька показана стрелкой, а индицируемое значение ее высоты отмечено в кружочке. Значение высоты такой ступеньки заносится в протокол в графу по оси Z. Если это значение меньше или равно указанному в паспорте нижнему пределу диапазона измерений по оси Z, в протокол испытаний в графу «Соответствие» по оси Z заносится запись «да».

6.6.4 Для определения нижнего предела диапазонов измерений по осям X, Y нажатиями левой кнопки мыши при нажатой кнопке «лупа» на ровной и свободной от ступенек области кадра выбирается кадр размером в диапазоне от 0.004 х 0.004 до 0.001 х 0.001 мкм, и соответствии с паспортом проводится процедура получения кадра, - установка параметров сканирования, подвод, сканирование и постобработка с обязательной Фурьефильтрацией.

6.6.5 По полученному кадру в виде бугорков, отображающий атомное строение пирографита (рисунок 6) производится сечение вдоль любого из направлений ориентации бугорков и определяется расстояние между ними. Значение этого расстояние заносится в протокол в графу по осям X и Y. Если это значение меньше или равно указанному в паспорте нижнему пределу диапазона измерений по осям X и Y, в протокол испытаний в графу «Соответствие» по осям X и Y заносится запись «да».

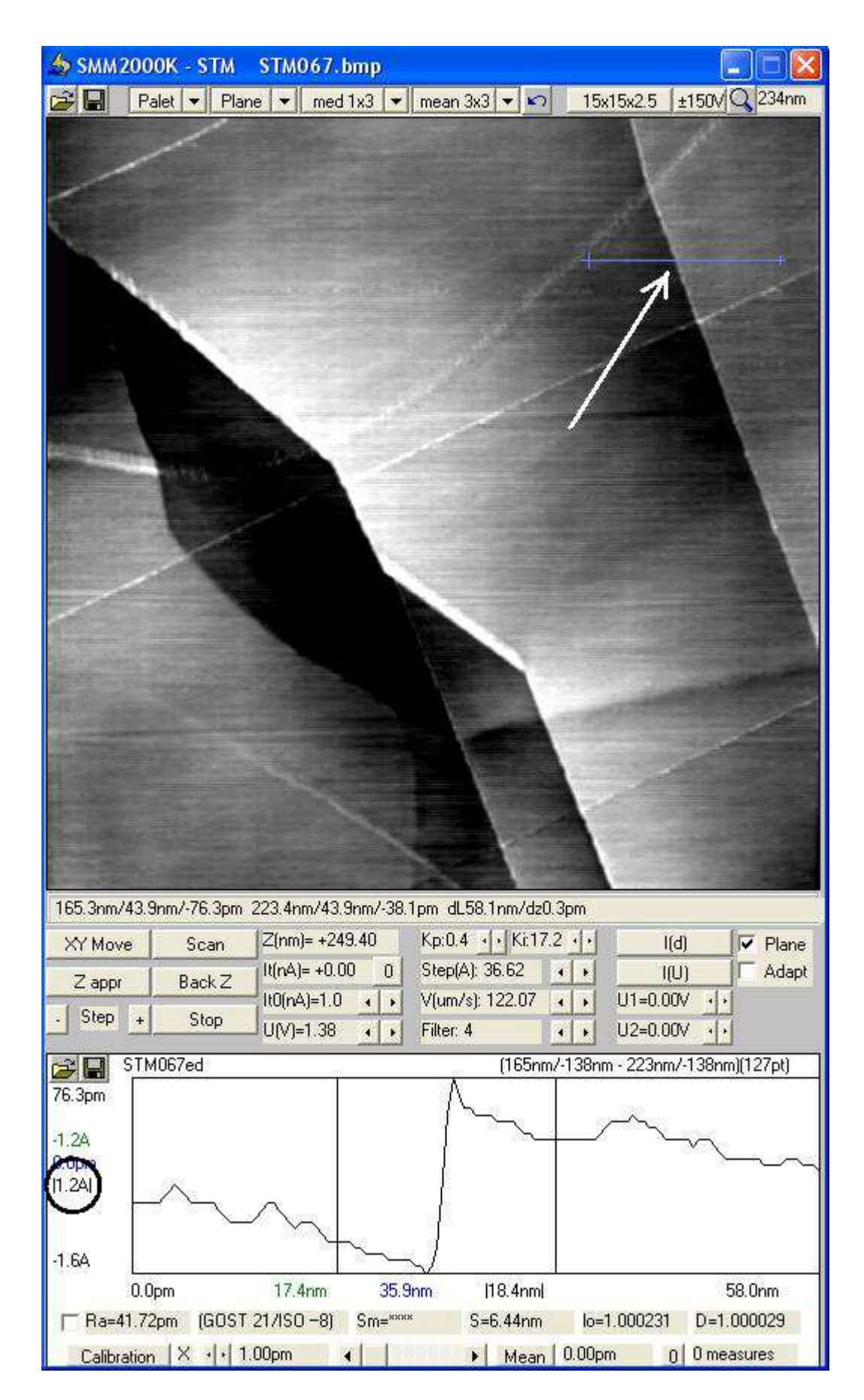

Рисунок 5 - Типичный пример кадра при определении нижнего предела диапазона измерений по оси Z, кружочком отмечено место индикации высоты выбранной ступеньки

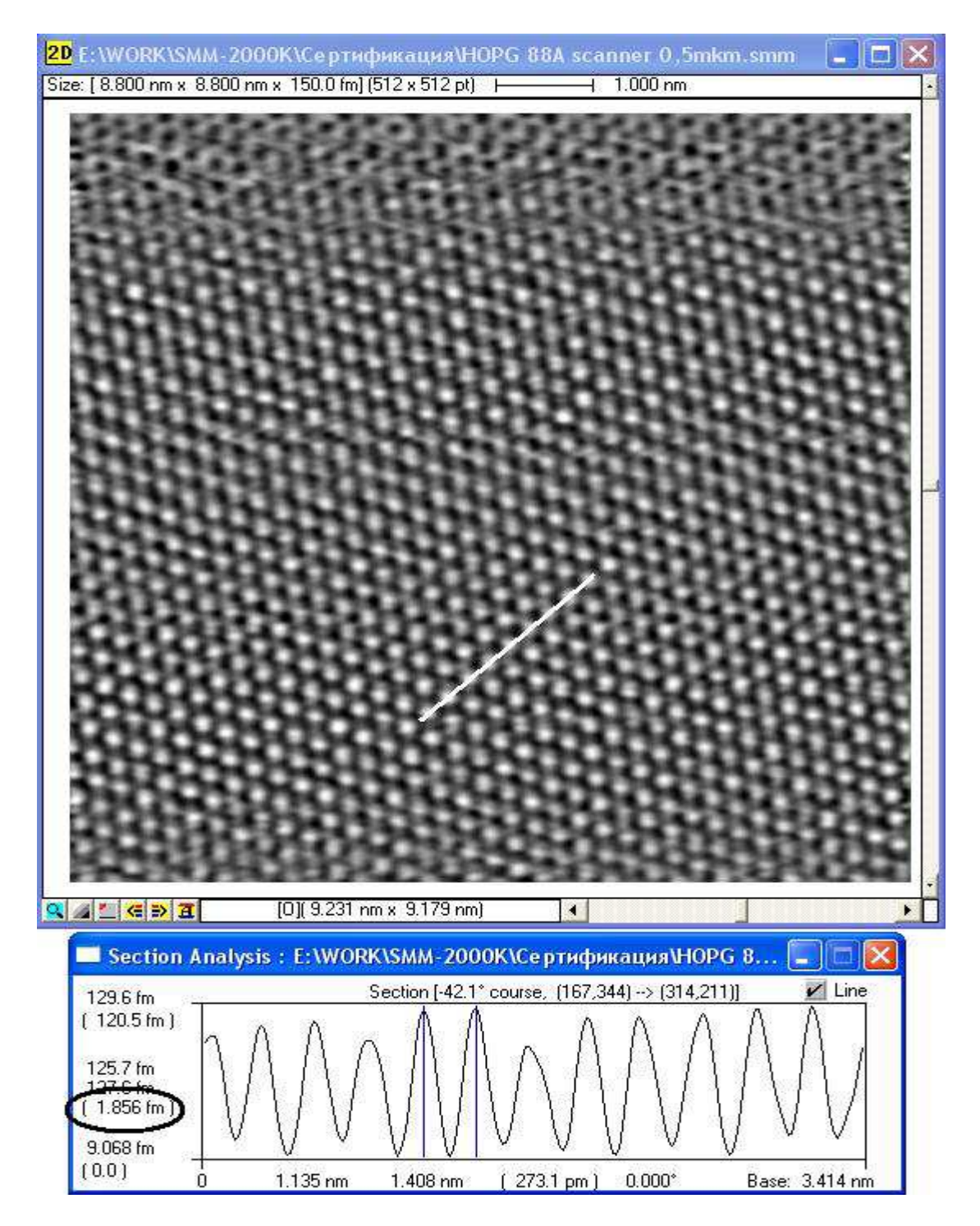

Рисунок 6 - Типичный пример кадра при определении нижнего предела диапазонов измерений по осям X и Y, кружочком отмечено место индикации расстояние между бугорками

#### 7 ОФОРМЛЕНИЕ РЕЗУЛЬТАТОВ ПОВЕРКИ

7.1 Результаты поверки заносят в протокол испытаний.

7.2 При положительных результатах поверки выдается номерное свидетельство о поверке установленной формы с указанием заводского номера и владельца микроскопа, даты и срока действия свидетельства о поверке, клеймом, подписью и ФИО поверителя. При отрицательных результатах поверки выдается только протокол испытаний с подписью поверителя.